# 1. DL4SAW SSTV Converter – GSHPC

DL4SAW SSTV Converter neboli GSH-PC je kvalitní program pro provoz SSTV pracující pod systémem MS-DOS. Jeho autor je Geza Szabados-Hann, DL4SAW.

Hlavním znakem tohoto proramu je že podporuje multitasking, to znamená že najednou může zpracovávat více úloh, což je v systému DOS vlastnost dost neobvyklá. V programu je tak možné už během příjmu, nahrávat obrázky, vkládat text a velmi tak zrychlit komunikaci.

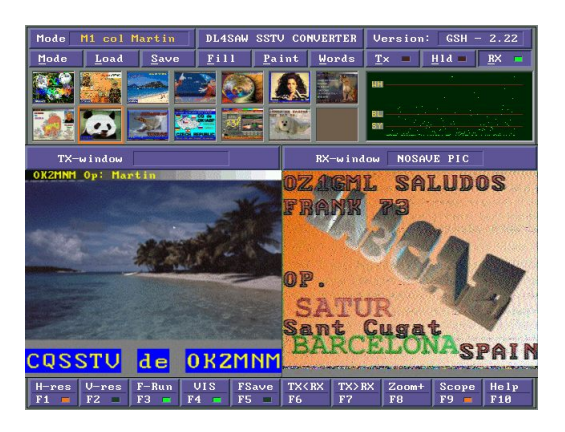

GSHPC nemá velké nároky na počítač, stačí 386DX s 520 kB volné konvenční paměti a alespoň 2 MB rozšířené paměti. Větší nároky jsou kladeny na grafickou kartu, která by měla být VESA kombatibilní s minimálně 1 MB RAM, a hlavně musí zvládat v rozlišení 640×480 zobrazit 32, 64 tisíc a 16 mil. barev (VESA módy 272, 273 a 274).

Program je určen pouze k provozu s interfejsy typu Hamcomm, případně s složitějšími modemy, které dovolují jeho emulaci. I když je možné program spustit pod systémy Windows 9x, není zde jeho provoz doporučen, na některých počítačích se nesprávně zobrazuje hlavního menu a co je nejhorší při použití seriového portu jako modulátoru se do signálu dostávají rušivé zákmity, které se velmi nepříjemě projeví na obraze. Pokud je jako modulátor použit PC Speaker, je signál bez problémů.

Program GSHPC verze 2.23 je sharewarový program určený pouze pro příjem, zájemce musí uhradit registrační poplatek a obratem obdrží speciální PIN číslo (to je pro každý volací znak jedinečné) a po jeho vložení do programu se zpřístupní všechny funkce.

Předchozí verzi 2.22 je možné použít i pro vysílání, ale bez PIN čísla nelze vložit vlastní volačku, takže se místo ní v hlavičce obrázku zobrazí nápis NONLIS. Rozdíl mezí verzemi 2.3 a 2.22 je ale minimální, přibylo několik funkcí při práci se soubory a možnost ovládat program myší a přestal být podporován videodigitizér.

## V programu jsou dostupné tyto SSTV módy:

- Martin M1, M2, M3, M4;
- Scottie S1, S2, S3, S4, DX;
- Wraase SC-1 BW 8, 16, 32;
- Wraase SC-2 30, 60, 120, 180
- Kompletní systém Robot.

## Podporované grafické formáty:

Pro nahrávání GIF, PCX, TGA, JPG, CMP, BMP a TIF. Je možné ukládat ve formátech JPG, CMP (je možné nastavit tři stupně komprese) BMP, TGA a TIF.

## Spuštění programu z příkazové řádky parametrem:

- GSHPC.EXE "text" do uvozovek je možné umístit text, který se zobrazí při vysílání obrázku na horních řádkách. Program sám nastaví nejlepší dostupný grafický režim VESA.
- GSHPC.EXE "text" #272 příkaz je navíc doplněn číslem VESA módu, který takto můžete manuálně nastavit. Možno nastavit 272, 273 a 274 (desítkově). Pokud máte pomalejší počítač, nastavte nižší počet barev.

Pokud jsou nějaké problémy při spuštění s grafickou kartou ověřte, že podporuje správné grafické režimy utilitami VESAMOD.EXE a VGATEST.EXE, které jsou součástí balíku s programem. U grafických karet, které nejsou kompatibilní s VESA je nutné použít před spuštěním programu univerzální ovladač UVIVBE51.EXE, který je také součástí programu.

Dálší konfigurace se provádí ve spuštěném programu stisknutím <F2> (musí být vypnut příjem jinak jsou některé funkce blokovány). Objeví se menu ve kterém se pohybujete kurzorem – ↑ / ↓ a ← / → vpravo vybíráte předvolby.

Demodulator: výběr seriového portu (COM1 až COM8)

Modulator: • OFF – vysílání vypnuto

- PC-Speaker
- TxD modulace přes seriový port
- TxD+PC-Speaker modulace přes sériový port a příposelch na PC–Speakru

## PTT–control: • OFF – vypnuto

- RTS ovládání PTT pře RTS pin v interfejsu
- Gray–scale: OFF gradační stupnice na horní části obrazu vypnuta
	- ON zapnuta (mimo módy Robot)

#### Show dir: • OFF – neukazuje pracovní adresář při ukládání a nahrávání obrázků na disk

• ON – zobrazení pracovního adresáře zaapnuto

Fast–Save: • OFF – vypnuto

- FAST SAVE rychlé ukládání pomocí klávesy <F5>
- AUTO SAVE automatické ukládání, pokaždé co se přijímací okno celé zaplní řádky je jeho obsah uložen na disk.
- Save–image: volba formátu souboru pro ukládání obrázků. Je možné nastavit BMP, TIF a dále formáty se ztrátovou kompresí JPG a CMP, u nich je nutné nastavit i stupeň komprese (kvalita obrazu – LOW [nízká], MEDIUM [střední], HIGH [vysoká]).

Digitiser: nastavení digitizéru. Verze 2.22 podporuje VD-720, u 2.3 není podporován žádný.

Resolution: • Normal res. – bez filtru

• Reduced–noise – redukovaný šum. U obrazu dojde k mírnému rozostření.

Další údaje v tabulce jsou pouze informační:

VESA mode: zvolený VESA mód

DOS-memory: volná konvenční paměť (pod 1 MB)

- XMS-memory: volná paměť na 1 MB
- Speed factor: rychlost procesoru / grafiky v procentech v porovnání s 486DX 50 MHz a VLB SVGA karty (50 MHz)

Konfigurace se ukládá <CTRL+ENTER> nebo lze vrátit původní hodnoty <CTRL+D>. Na disku je konfigurace uložena v souboru MODE DEF.CFG.

Další částí konfigurace je přesné nastavení systémového časovače. Nejprve se musí přijmout obrázek v módu Martin M1 nebo Scottie S1 (popsáno dále) a podle jeho sešikmení zkalibrovat program. To provedeme volbou <F1> (příjem musí být vypnut). Nyní kurzorem  $\leftarrow$ ,  $\rightarrow$ nastavte červenou čáru paralelně s okrajem přijmutého snímku a ↑, ↓ určete sešikmení. Nakonec stiskněte <CTRL+ENTER> a nastavení se uloží, program potom určí kalibraci i pro ostatní SSTV módy. Stejně jako při konfiguraci je možné vrátit "tovární" hodnoty pomocí <CTRL+D>.

Programu je možné ovládat z klávesnice a od verze 2.23 i myší. Kurzor myši není normálně vidět, ale pokud stisknete levé tlačítko kurzor se zobrazí a lze jej použít k volání funkcí na tlačítkách (musí být instalován ovladač myši). Použití myši je opravdu novinka oproti starším verzím, ovšem i ovládání z klávesnice je natolik přehledné a jednoduché, že většina starších uživatelů zůstane i na dále u klávesnice.

## 1.1. Ovládání

Mode <M> – výběr SSTV módu.

Load <L> – nahrání souboru a jeho následné zobrazení ve vysílacím okně.

Program pracuje s formáty GIF, PCX, TGA, JPG, CMP, BMP a TIF. Také lze nahrát speciální TXT soubor obsahující přednastavený text, struktura souboru je popsána na straně 1.3.

U nahraného obrázku se nezmění jeho poměr stran a volné místo v obraze bude vyplněno šedou barvou. Po adresáři se pohybuje kurzorem, podadresáře jsou označeny v <závorkách>. Klávesami ↑ / <Page-Down> se přeskakuje po jednotlivých počátečních písmen abecedy jednotlivých souborů, pro rychlé vyhledávání stačí na klávesnici stisknout určité tlačítko a kurzor přeskočí na první souborý začínající daným znakem v adresáři. Stiskem <Enter> se obrázek nahraje do vysílacího okna, pokud stisknete <CTRL+Enter> nahraje se do přijímacího okna.

Cesta k poslednímu nahranému souboru se uloží do konfigurace a při každém volání nahrávání se program objeví nejprve v adresáři odkud byl nahrán předchozí soubor a to i při novém spuštění programu.

Save <S> – Uloží obrázek zobrazený v přijímacím okně.

Otevře se okno ve kterém vyberete adresář. Poté zvolte buď soubor PIC\_001.\*, číslo v názvu souboru se bude každým dalším ukládáním zvyšovat (klávesou <Delete> lze nasatvit číslo v souboru zase od začátku) nebo položku Save-as, pokud chcete uložit soubor pod vlastním názvem. Klávesami ← / → je možné změnit formát ukládaného souboru, ale při novém vukládání bude nasatven ten formát, který byl zadán v konfiguraci.

Fill <F> – Testovací obrazce.

Program má v sobě uloženo 5 testovacích obrázků, nebo můžete navolit barvu pozadí. Barva pozadí se skládá ze jednotlivých RGB složek, inteznita každé barvy se mění <+>  $a \leftrightarrow$ .

Paint <P> – Jednoduché kreslení bodů ve vysílacím okně.

Kurzorem se pohybujete myší. Barva se nastavuje mícháním RGB složek. Kurzorovými klávesami  $\uparrow/\downarrow$  se přepíná mezi jednitlivými složkami a ← / → se mění jejich hodnota.

Word <W> – Vložení textu do vysílacího okna.

V GSHPC je možné vložit dva druhy písma, normální (8 řádků po 16 znacích) a tzv. DX písmo (4 řádky po 8 znacích), které je větší a i při větším rušení je poměrně dobře čitelné. Vložení DX písma se spuští kombinací <ALT+W>. V okně je pohyb umožněn kurzorem a dále klávesami <Home>, ↑, <PageDown>, <Del>, a <End>. Klávesou <C> se přepíná do volby výběru barev nebo psaní textu.

- <ALT+C> vymaže text v celém okně a nasatví průhledné pozadí
- <ALT+I> přidá volací znak
- <ALT+N> a <ALT+p> volba přednastavených barevných kombinací, které je možné upravovat
- <CTRL+Enter> přidá text do snímku ve vysílacím okně

Při výběru barev se kurzorem pohybujete po jednotlivých barevných složkách (nahoře barva textu, dole barva pozadí.) Klávesami ↑, <page down> provádíte změnu hodnoty jednotlivých barevných složek. Text může být zobrazen na průhledném pozadí, pokuď při volbě barev stisknete <page down> tolikrát, dokud se neobjeví \_ \_ \_. U barvy písma je možné vytvářet i různé barevné přelivy, pokud se na místo čísla v hodnotě barevné složky nastaví " $+$ " nebo " $-$ ".

## Tx <T> – Vysílání snímku.

Stisknete-li <T> jednou kontrolka na tlačítku Tx bude oranžová. Obrázek se odešle pouze jednou. Pokud stisknete T podruhé kontrolka zčervená a obrázek se bude vysílat pořád dokola, dokud to neukončíte <Esc>. Stisknutí jakékoli jiné klávesy se program vrátí do původního stavu, kdy se obrázek posílá pouze jednou (kontrolka oranžová).

Hold <H> – Vypnutí příjmu.

Rx <R> – Přííjem obrázku v nastaveném SSTV módu.

Stiskněte <R> jednou, kotrolka RX svítící zeleně znamená trvale zapnutý příjem. Stiskěte <R> podruhé, program vypne příjem poté, co se přijímací obrazovka zaplní řádky. Stisknutím jakékoli klávesy během příjmu jej vypnete.

## 1.1.1. Funkce dostupné během příjmu

H-Res <F1> – Horizontání synchronizace / detekce SSTV módu.

Po spuštění příjmu se program snaží v závislosti na nastaveném módu detekovat synchronizační pulsy a spustit vykreslování snímku. Pokud se to nepodaří, kontrolka na tlačítku H-Res bude svítit žlutě, vysílání je buď v jiném módu nebo je příliš velké rušení. Při správném nastavení program spustí zobrazení ihned automaticky po detekci synchronizačních pulsů.

Pokud si nejste jisti zda snímek neběží v Martin M1, ale v jiném módu, stiskněte <F1> znovu, kontrolka zčervená a program se bude snažit z časové základny jednotlivého řádku zjistit, o jaký mód se jedná, po většinou úspěšné detekci začne snímek zobrazovat automaticky.

Během příjmu svítí kontrolka zeleně. Pokud dojde k synchronizační chybě a snímek bude "rozhozenýÿ stiskněte <F1> a program se bude následující řádky snažit zesynchronizovat a pokračovat ve vykreslování. Během resynchronizace svítí kontrolka žlutě.

Protože některé SSTV módy se liší pouze počtem řádků (kmitočet řádkového rozkladu je stejný) program nedokáže rozlišit mezi následujícími módy:

- Martin M1 / Martin M3 (vybere M1)
- Martin M2 / Martin M4 (vybere M2)
- Scottie S1 / Scottie S3 (vybere S1)
- Scottie S2 / Scottie S4 (vybere S1)
- Wraase SC-1 32 s / Wraase SC-1 16 s (vybere 32 s)
- 12 s Robot ČB / 24 s Robot ČB (vybere 24s)
- Wraase SC-2 30 s/ Wraase SC-2 60 s (vybere SC-2 60 s)

Ve všech případech je zvolen mód s větším rozlišením, takže to že obraz běží v jiném módu s nižším rozlišením se projeví tím že obraz nemá formát 4:3.

V-Res <F2> – Vertikální synchronizace.

Stisknutím <F2> restartujete příjem, program začne vykreslovat snímek od prvního řádku. Kontrolka na tlačítku V-Res navíc ukazuje výsledky vertikálního restartu:

- Kontrolka vypnutá signalizuje:
	- nečinný stav
	- manuální restart stisknutím f2
- Zelená kontrolka má tento význam:
	- chybně přijatý VIS kód, chyba parity
	- tento mód není podporován.
	- nebyl detekován žádný VIS kód
- Červená kontrolka Po detekci VIS program zvolil jiný SSTV mód.
- Žlutá kontrolka signalizuje tyto stavy:
	- přijat správný VIS, mód zůstává nezměněn

– nastaven správný SSTV mód

Asi po deseti přijatých řádcích se kontrolka vypíná.

F-Run <"> – Volně běžící rozklad (Free-Run).

Při příjmu s volně běžícím rozkladem nemusí být frekvence na obou stranách přesná. Malé rozdíly (sešikmení, špatná synchronizace) můžete poopravit během příjmu tlačítky kurzoru:

- $\uparrow / \downarrow$  hrubě
- $\bullet \leftarrow / \rightarrow -j$ emně
- <End> a <Home> vrací původní hodnotu

Při změně SSTV módu hodnoty nezůstávají uloženy.

- VIS <f4> Zapnutí/vypnutí funkce detekce VIS.
- Osc. (TM) Výběr ladícího analyzátoru.
	- Analogový (osciloskop) žlutá kontrolka.
	- Spektrální analyzátor zelená kontrolka.
	- Vypnuto kontrolka nesvítí.

Na pomalejších počítačích může během příjmu docházet k barevné deformaci obrazu, proto je výhodné použít analyzátory pouze pro naladění, ale při vlastním příjmu jej ponechte vypnutý.

## 1.1.2. Ostatní funkce

 $\langle ALT+F1 \rangle$  – Uloží celou obrazovku do souboru SCREEN.BMP o velikost asi 900 kB.

- F-Save <F5> Rychlé ukládání. Pokud chtete uložit přijatý obrázek na disk, tak pomocí <F5> to můžete udělat bez otevírání horního menu. Tuto funkci je třeba zapnout v konfiguraci.
- TX¿RX <F5> Zkopíruje osah přijímacího okna do vysílacího.

Klávesa <Shift+F6> přesune z přijímacího okna do vysílacího okna zmenšený obraz na  $\frac{1}{4}$  velikosti.

Klávesa <ALT+F6> zkopíruje celou obrazovku do vysílacího okna.

**TX**<sub>i</sub> $RX$  <F7> – Zkopíruje obsah vysílacího okna do přijímacího.

Klávesami <Shift+F8> přesunete z vysílacího okna do přijímacího okna zmenšený obraz na  $\frac{1}{4}$  velikosti.

Kombinace <alt+-> zkopíruje celou obrazovku do přijímacího okna.

Zoom – Zvětšení obrázku.

Klávesa <F8> zvětší obrázek v přijímacím okně na celou obrazovku. Po stisknutí jakékoli klávesy se vrátíte do hlavního menu. Obrázek v vysílacím okně bude vymazán.

Klávesa <Shift+F8> funguje jako předchozí s tím rozdílem, že dojde ke zvětšení vysílacího okna. Obrázek v přijímacím okně bude vymazán.

Help <F10> – Nápověda.

Další část hlavního menu porramu tvoří lišta do které lze uložit 13 obrázků (každý zabírá na disku okolo 250 kB), které často používáme při spojení. Ikonka úplně v pravo ve spodní řadě pak slouží k dočasnému ukládání přijatých snímků, snímky nejsou ukládány na pevný disk ale do paměti a po skončení spojení si můžete některé z nich vybrat a uložit. Jejich počet je omezen pouze velikostí paměti v počítači, s 8 MB RAM se jich tam vejde asi 11.

Po liště s ikonkami se pohybujete kurzorem a po stiknutí <Enter> se zobrazí menu (zruší se <Esc>) ve kterém můžete vybrat to co s obrázkem provedete, do kterého okna se vloží, v jeké velikosti, atd. Tyto činosti lze volat i zapomocí horkých kláves:

- <CTRL+Enter>  $icon \rightarrow tx$  obraz do vysílacího okna
- $\langle \text{CTRL+T}\rangle$  icon/2 $\rightarrow$ tx zmenšný obraz (1/4) do vys. okna
- $\langle \text{CTRL+W>}\ t x \rightarrow i con \text{obraz } z \text{ vvs.} \text{ okna do } \text{lištv} \rangle$
- $\langle \text{CTRL+L>} \text{load icon} \text{nahra} \rangle$
- $\langle \text{CTRL+}d \rangle$  delete icon vymaž ikonku
- $\langle \text{CTRL+R} \rangle$  *icon* $\rightarrow$ rx obraz do přijímacího okna
- $\langle \text{CTRL+Z} \rangle$  icon/2 $\rightarrow rx$  zmenšný obraz (1/4) do příj. okna
- <CTRL+K>  $rx \rightarrow icon \text{obraz } (1/4)$  do příj. okna
- $\langle \text{CTRL+V} \rangle$  save icon ulož ikonku do souboru

Jak už bylo řečeno ikonka úplně v pravo ve spodní řadě slouží k dočasnému ukládání přijmutých snímků. Pracuje se sní podobně jako s ostatními ikonkami a navíc pomocí + a se přepíná mezi jednotlivými uloženými obrázky.

## 1.2. Provoz

Na následujících obrázcích vidíte, jak má vypadat správně naladěný SSTV signál. Pokud je signál na spektroskopu příliš zarušený a není patrný synchronizační puls SY, zkuste naladit signál přesněji pomocí osciloskopu, BL a WH udávají rozmezí videosignálu. V nové verzi synchron. impulz ukazuje oranžová šipečka a rozmezí videosignálu gradační stupnice.

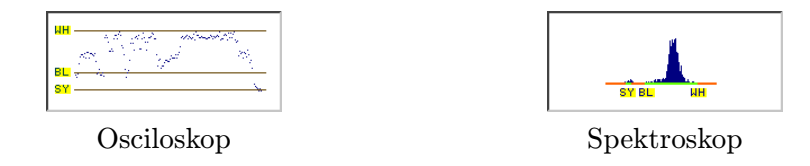

GSHPC nemusí mít u synchronních módů signál nalaďen velmi přesně, i při velkém rozdílu je obrázek, s určitým zkreslením, čitelný. U starých módů (SC-1 a Robot) je kvůly nutnému příjmu nutné být na signál nalaďěn co nejpřesněji, aby se program dokázal synchronizovat. Nejvíce to ovšem platí u barevného systému Robot, kde i odchylka pouhých 50 Hz způsobí patrné barevné zkreslení.

Protože se program řídí pouze časováním počítače, zřídkakdy se stane, že dojde k rozpadnutí synchronizace během příjmu. Pokud se toto stane stiskněte <F1> a program se sesynchronizuje a pokračuje ve vykreslování. Pokud snímek nepřijímáte od začátku, může se stát, že po jeho skončení začne vysílat někdo jiný. Když se programu nepodaří detekovat VIS pokračuje v příjmu, obraz nemusí být sesynchronizován. Tento problém vyřešíte stisknutím <F2>, program se sesynchronizuje a začne vykreslovat snímek od prvního řádku.

Na osciloskopu lze také dobře určit, že vysílaný obrázek je v jiném SSTV módu. Jednoduše tak, že po naladění synhronizační puls nezůstane na stejném místě (nakraji v pravo), ale pohybuje se po spodní čáře SY, pro zjištění, o jaký mód se jedná, použijte <F1>, tak jak je popsáno výše.

Jednou z mnoha výhoj je, až přehnaně velká citlivost na signál. Často se stane, že program spustí vykreslování i kvůly nějakému škrtnutí na pásmu, ale díky tomu je možné přijímat i obrázky opravdu na hranici slyšitelnosti, takže je velmi vhodný pro DX provoz.

## 1.3. Speciální textové soubory:

V GSHPC si můžete textové soubory v kterých je uložen text, který můžete kdykoli přidat do vysílaného obrázku.

```
Velký text (ukázka BIGTXT.TXT)
```

```
#BIG ;
Identifikace fontu 84
#990,005#CQ____CQ; 1. řádek
#990,090#CQ____CQ; 2. řádek
#990,___#___de___; 3. řádek
#999,500#DL 4_SAW; 4. řádek
  Konec řádku, odtud následuje komentář.
Text.
Mezera, průhledná.
Mezera vyplněná barvou pozadí.
Značka pro začátek viditelných znaků.
Barva pozadí vytořená z složek RGB.*
        Oddělovač text, pozadí.
Barva textu vytvořená ze složek RGB.*
Označení počátku řádku.
```
\* "\_\_\_" Pozadí znaku je průhledné

#### Normální text (ukázka NORTXT.TXT)

#SMALL; Identifikace fontu 168

Příkazy v souboru s normálním textem jsou úplně stejné, normální text má 8 řádek po 16 znacích.

## Základní barvy:

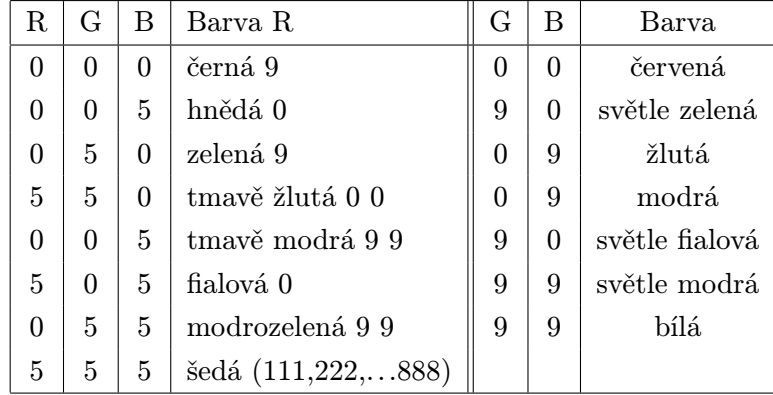

Tato tabulka obsahuje kombinace barevných složek alespoň 16 základních barev, změnou jednotlivých RGB hodnot se dá vytvořit nepřeberné množství jejich odstínů. Také je možné vytvořit efektní barevný přeliv jak pozadí tak i písma, pokud se do místa barevné složky nasatví "+" nebo " $-$ ".